**Kramer Electronics, Ltd.**

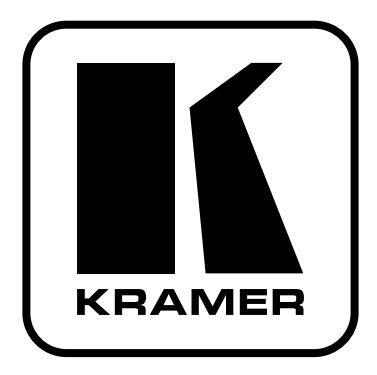

# **РУКОВОДСТВО ПО ЭКСПЛУАТАЦИИ**

**Пульт управления презентационным коммутатором VP-727 или VP-727xl**

**Модель:**

**VP-727T**

### **СОДЕРЖАНИЕ**

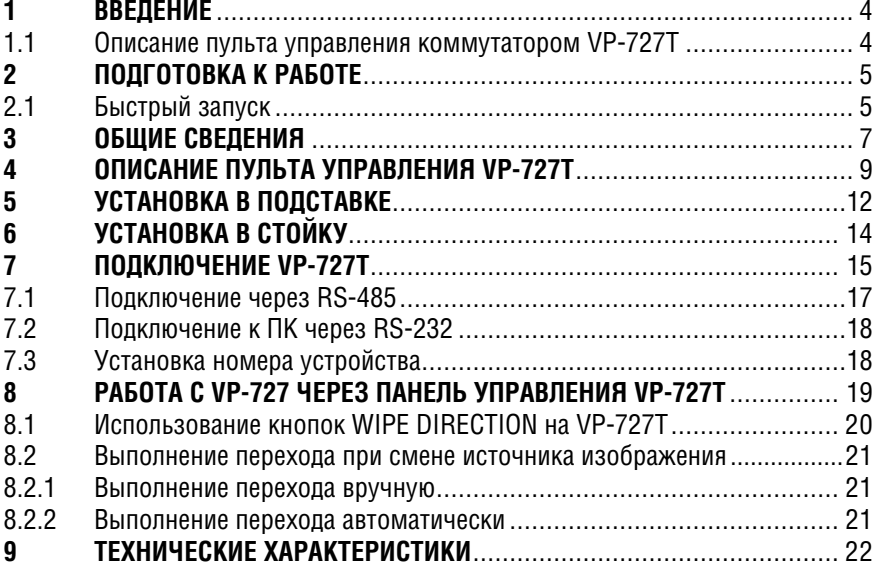

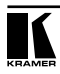

## **1 ВВЕДЕНИЕ**

Вас приветствует компания Kramer Electronics. Основанная в 1981 году, она предлагает профессионалам в области видео, звука и презентаций решения для огромного числа проблем, с которыми им приходится сталкиваться в повседневной работе, — решения, созданные в творческом поиске, уникальные, но при этом доступные по цене. За последние годы большая часть изделий компании была доработана и усовершенствована, — лучшее становится еще лучше. Более 500 различных моделей представлены в восьми группах<sup>1</sup>, которые четко разделены по функциям.

Благодарим Вас за выбор продукции Kramer. Пульт управления коммутатором **VP-727T** предназначен для:

- Проведения презентаций, в которых нужна возможность предварительного просмотра.
- Использования в проекционных системах конференц-залов, аудиторий и общественных зданий.

## **1.1 Описание пульта управления коммутатором VP-727T**

Пульт управления презентационным коммутатором **VP-727T** используется для управления универсальным презентационным матричным коммутатором/масштабатором **VP-727** или **VP-727xl**<sup>2</sup> (далее по тексту **VP-727**). Пульт **VP-727T** позволяет осуществлять дистанционное управление функциями коммутатора, такими как выбор входа, эффекты смены кадра (включая резкий или плавный переход, наплыв и микширование), скорость эффекта перехода.

Следует отметить, что управление коммутатором **VP-727** с пульта **VP-727Т**  предусматривает наличие встроенного пакета программного обеспечения Master FW 1.03 (версия 1.03 или выше).

В комплект поставки входят: пульт управления **VP-727T**, лампа на гибкой стойке, нуль-модемный адаптер, блок питания, набор для монтажа в стойку<sup>з</sup>, уголки для монтажа на стол, данное руководство пользователя<sup>4</sup>.

<sup>1</sup> 1:Усилители-распределители; 2: Видео и аудио коммутаторы, матричные коммутаторы и контроллеры; 3: Видео, аудио, VGA/XGA процессоры; 4: Интерфейсы и процессоры синхронизации; 5: Интерфейсы на основе витой пары; 6: Принадлежности и переходники для стоечного монтажа; 7: Преобразователи развертки и масштабаторы; 8: Кабели и разъемы

<sup>2</sup> Многостандартный масштабатор видеосигнала в сигнал компьютерной графики и коммутатор без подрывов изображения с 8-ю универсальными входами, содержащими по 5 BNC-разъемов. Каждый из входов может обеспечивать передачу композитного видеосигнала, сигнала s-Video (Y/C), компонентного видеосигнала (RGB/YUV), сигнала RGBS или RGBHV. Имеется два масштабатора: один для выхода предварительного просмотра, а другой для выхода программы. Два масштабатора необходимы для перехода от одного источника к другому без подрыва изображения. Модель VP-727xl имеет дополнительно входы HDMI и выходы HDMI

 $3$  Два монтажных уголка, две распорных планки и десять винтов

<sup>4</sup> Самые свежие версии руководств по эксплуатации к приборам Kramer можно найти на веб-сайте компании http:// www.kramerelectronics.com

# **2 ПОДГОТОВКА К РАБОТЕ**

Рекомендуем Вам:

- Аккуратно распаковать аппаратуру и сохранить оригинальную коробку и упаковочные материалы для возможных перевозок в будущем.
- Ознакомиться с содержанием настоящего Руководства.

### **2.1 Быстрый запуск**

В схеме быстрого запуска отражены основные шаги по подключению **VP-727T**.

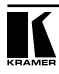

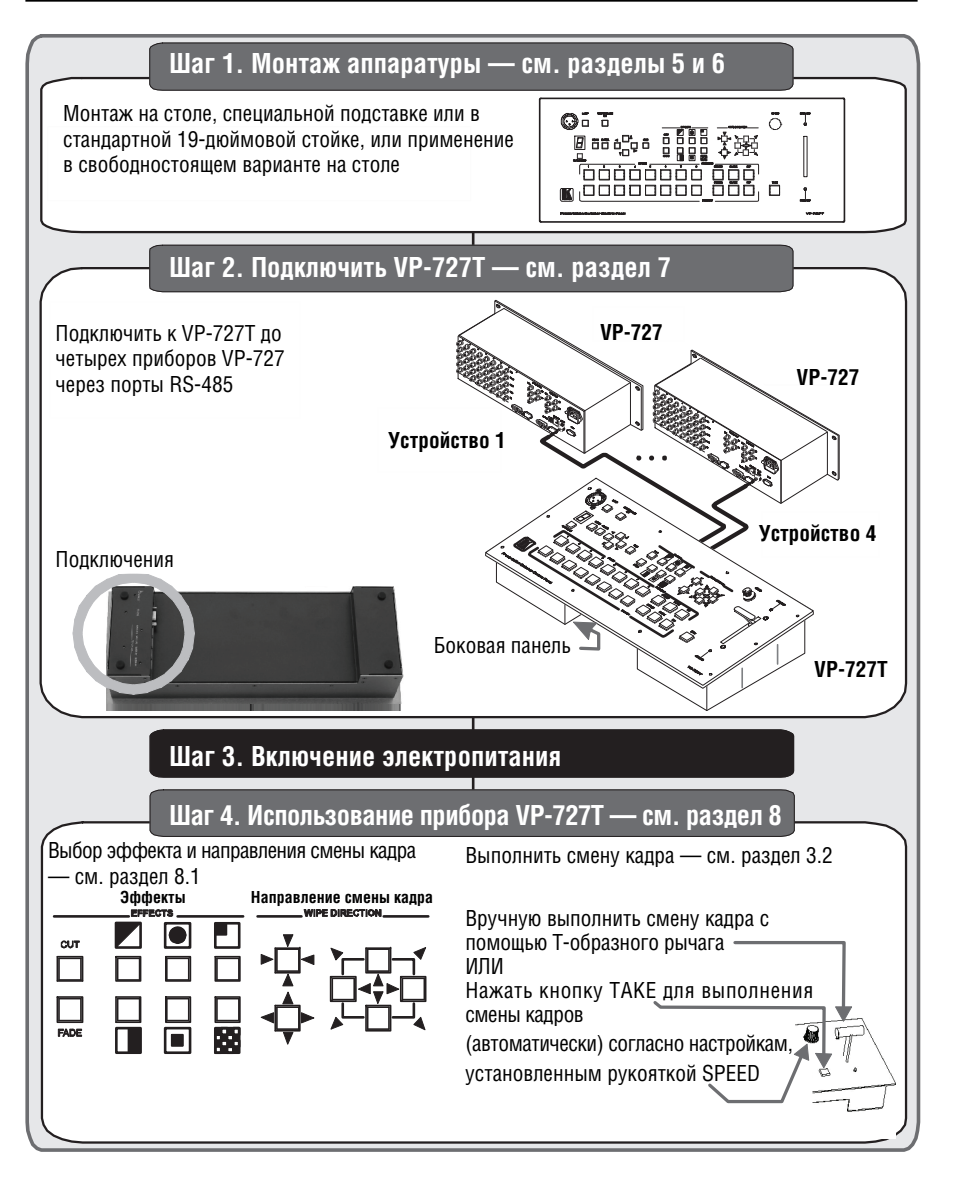

# **3 ОБЩИЕ СВЕДЕНИЯ**

VP-727T является уникальным пультом управления коммутатором, предназначенным специально для VP-727. Он имеет эргономичный и эстетичный дизайн и размещен в прочном профессиональном металлическом корпусе 4U, предназначенном для монтажа в 19-дюймовую стойку. Расположение кнопок выполнено в стиле VP-727. В частности, VP-727T имеет следующие возможности:

- Позволяет выполнять переход между кадрами от разных источников с применением специальных эффектов с помощью T-образного рычага (T-bar) (используется для ручного управления скоростями перехода). Или же эффект может применяться с помощью кнопки TAKE, скорость перехода устанавливается потенциометром.
- Доступ для каждого входа реализован с помощью одной кнопки<sup>1</sup> (как для режима предварительного просмотра, так и для режима презентации). У всех кнопок есть съемные прозрачные колпачки, под которые можно поместить этикетки.
- Имеются отдельные кнопки для выбора специальных эффектов: немедленной остановки кадра и затемнения экрана, отображения «картинки в картинке» и выбора направления смены кадра наплывом.
- Есть кнопки доступа к меню пользователя, удобно расположенные на пульте **VP-727T**. Они обеспечивают полное управление возможностями **VP-727** через экранное меню (на выходе предварительного просмотра).
- Консоль можно подключить одновременно к четырем приборам **VP-727**. Управляющие сигналы передаются через интерфейс RS-485, что позволяет располагать пульт управления на расстоянии более 1 км от каждого из приборов **VP-727.**
- Имеется порт RS-232 для обновления микропрограммного обеспечения в условиях эксплуатации.
- Лицевая панель расположена под наклоном, что позволяет использовать пульт смонтированным в специальную подставку или в 19-дюймовую стойку (при установке коммутатора в стойку вместе с приборамиисточниками сигнала можно удобно разместить **VP-727T** на столе или специальной подставке за пределами стойки с оборудованием).
- Имеется лампа на гибкой стойке (в комплекте), которая может быть подключена к панели управления для использования в затемненных помещениях.

<sup>1</sup> Есть два набора кнопок выбора входов: один служит для коммутации входа на выход «PROGRAM», а другой — для коммутации на выход «PREVIEW»

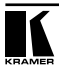

- Питание пульта осуществляется от источника постоянного напряжения 12 В.
- Рекомендации по достижению наилучших результатов:
- Используйте только высококачественные соединительные кабели.
- Следует избегать помех от расположенных рядом электрических приборов, не заслонять вентиляционные отверстия, устанавливать **VP-727T**  нужно в местах с невысокой влажностью, беречь от попадания солнечного света и пыли. Располагать прибор нужно в строго горизонтальном положении на столе, специальной подставке или в стойке.

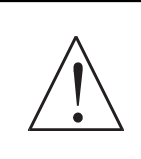

**Внимание!** Внутри прибора нет элементов, требующих обслуживания оператором! **Внимание!** Используйте только сетевой источник питания компании Kramer Electronics, входящий в комплект поставки прибора (например, модель AD2512C, номер по каталогу 2535-000251).

**Внимание!** Перед установкой, демонтажом или обслуживанием прибора отключите питание и выньте сетевой источник питания из розетки электросети!

# **4 ОПИСАНИЕ ПУЛЬТА УПРАВЛЕНИЯ VP-727T**

Размещение и назначение органов управления и разъемов, расположенных на передней панели **VP-727T**, показано на рис. 1 и описано в табл. 1:

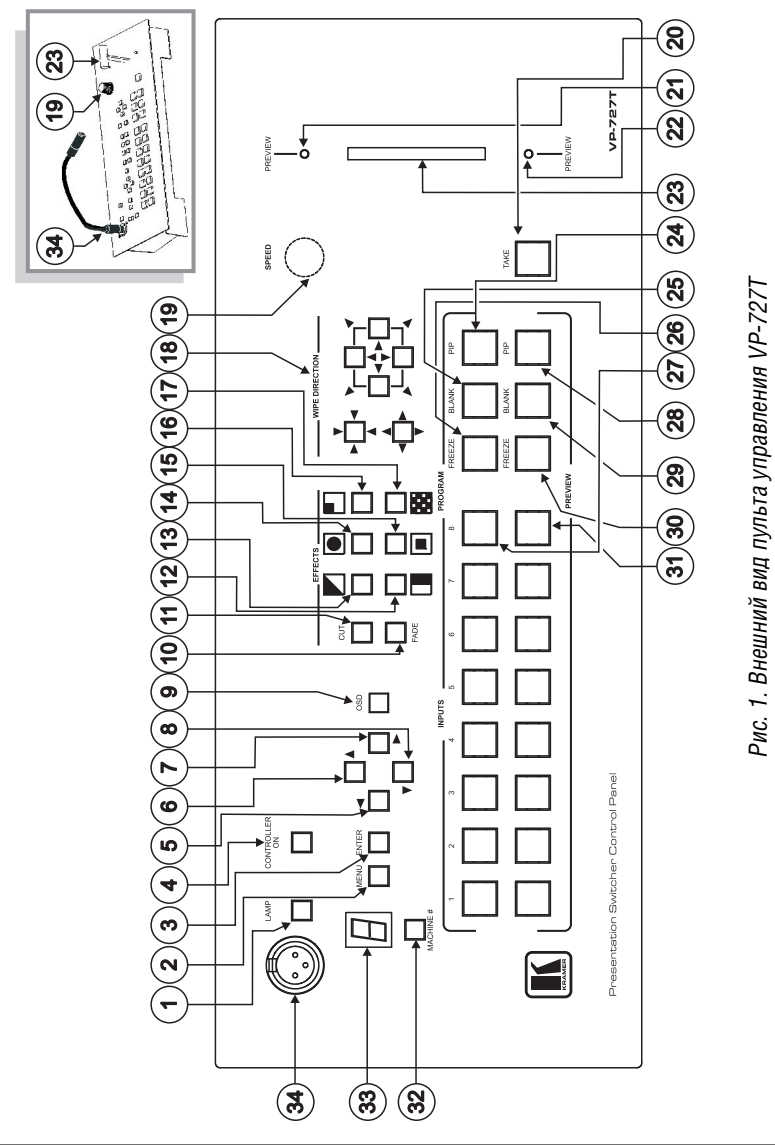

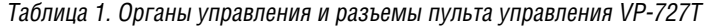

| <b>Nº</b>       | Элемент                                       |                                     | Назначение                                                                                                    |
|-----------------|-----------------------------------------------|-------------------------------------|----------------------------------------------------------------------------------------------------|
|                 | Кнопка <i>LAMP</i>                            |                                     | Включение и выключение лампы подсветки                                                                                                    |
| $\overline{2}$  | Кнопка MENU                                   |                                     | Отображение экранного меню (или переход на предыдущий уровень меню)                                                                             |
| 3               | Кнопка ENTER                                  |                                     | Переход на следующий уровень экранного меню                                                                                                    |
| 4               | Кнопка CONTROLLER ON                          |                                     | Включение/выключение пульта управления VP-727T                                                                                                  |
| 5               | Кнопки навига-<br>ции экранного               | ∢                                   | Переключение между 2 командами внутри каждого уровня/уменьшение<br>значения на один шаг                                                         |
| 6               | меню                                          |                                     | Переход на один шаг вверх (на том же уровне) в экранном меню                                                                                    |
| $\overline{7}$  |                                               | ь                                   | Переключение между 2 командами внутри каждого уровня/увеличение<br>значения на один шаг                                                         |
| $\overline{8}$  |                                               | v                                   | Переход на один шаг вниз (на том же уровне) в экранном меню                                                                                     |
| 9               | Кнопка OSD                                    |                                     | Включение/отключение доступа к экранному меню <sup>1</sup>                                                                                      |
| 10              | Кнопка <i>FADE<sup>2</sup></i>                |                                     | Выбор эффекта растворения при смене выхода источника изображения от<br>PREVIEW (предварительный просмотр) на PROGRAM (режим презентации)        |
| 11              | Кнопка CUT <sup>3</sup>                       |                                     | Выбор эффекта мгновенного перехода при смене выхода источника изо-<br>бражения от PREVIEW на PROGRAM                                            |
| 12              | Кнопки эффек-<br>тов перехода <sup>3, 5</sup> |                                     | Выбор эффекта WIPE (смена кадров медленным наплывом)                                                                                            |
| $\overline{13}$ |                                               |                                     | Выбор эффекта DIAGONAL (смена кадра по диагонали)                                                                                               |
| 14              |                                               | $\bullet$                           | Выбор эффекта CIRCLE (смена кадра от центра/к центру по кругу)                                                                                  |
| 15              |                                               | $\overline{\overline{\phantom{a}}}$ | Выбор эффекта SQUARE (смена кадра от центра/к центру по прямоугольнику)                                                                         |
| 16              |                                               | F                                   | Выбор эффекта CORNER (смена кадра углом)                                                                                                    |
| 17              |                                               | R.                                  | Выбор эффекта CHESSBOARD (смена кадра с разбиением в виде клеточек<br>шахматной доски)                                                          |
| 18              | Кнопки WIPE DIRECTION                         |                                     | Выбор направления <sup>4</sup> применения эффекта смены кадра: внутрь, наружу,<br>слева направо, справа налево, вверх или вниз (см. раздел 8.2) |
| 19              | Ручка SPEED                                   |                                     | Регулируется скорость применения эффекта при нажатии кнопки ТАКЕ                                                                                |
| 20              | Кнопка ТАКЕ <sup>4</sup>                      |                                     | При нажатии кнопки ТАКЕ происходит автоматическая смена кадра                                                                                   |
| 21              | Светодиод PREVIEW                             |                                     | Светится, когда Т-образная рукоятка управления направлена вверх                                                                                 |
| $\overline{22}$ | Светодиод PREVIEW                             |                                     | Светится, когда Т-образная рукоятка управления направлена вниз                                                                                  |
| 23              | Т-образная рукоятка <sup>6</sup>              |                                     | При перемещении рукоятки вручную реализуется выбранный эффект смены<br>кадра                                                                    |
| 24              | Кнопки                                        | PIP                                 | Включение/выключение функции «картинка в картинке»                                                                                              |
| 25              | PROGRAM                                       | <b>BLANK</b>                        | Переключение между пустым экраном и выбранным источником изображения                                                                            |
| 26              |                                               | <b>FREEZE</b>                       | Стоп-кадр (выбор/отмена)                                                                                                    |
| $\overline{27}$ |                                               | <b>INPUTS</b>                       | Выбор одного из источников (от 1 до 8) - входов на VP-727                                                                                       |
| 28              | Кнопки<br><b>PREVIEW</b>                      | PIP                                 | Включение/выключение функции «картинка в картинке»                                                                                              |
| 29              |                                               | <b>BLANK</b>                        | Переключение между пустым экраном и выбранным источником                                                                                        |
| 30              |                                               | <b>FREEZE</b>                       | Стоп-кадр (выбор/отмена)                                                                                                    |
| $\overline{31}$ |                                               | <b>INPUTS</b>                       | Выбор одного из источников (от 1 до 8) - входов на VP-727                                                                                       |
| 32              | Кнопка MACHINE #                              |                                     | Путем нажатия выбирается номер прибора, управление которым будет<br>осуществляться                                                              |
| 33              | 7-сегментный светодиодный<br>индикатор        |                                     | Показывает номер прибора                                                                                                    |
| 34              | Разъем для подключения<br>лампы               |                                     | Подключение лампы подсветки                                                                                                    |

<sup>1</sup> Настройки экранного меню не влияют на ЖК-дисплей в VP-727

<sup>2</sup> Только для настройки эффекта в приборе. Эффект будет применяться только при нажатии кнопки Take или при перемещении T-образной рукоятки

<sup>3</sup> Выберите нужный эффект для перехода от выхода PREVIEW к выходу PROGRAM

<sup>4</sup> Эффект виден только в режиме PROGRAM. Во время перехода экран PREVIEW будет пустым

<sup>5</sup> Откуда начинается эффект

<sup>6</sup> Альтернатива использованию кнопки TAKE

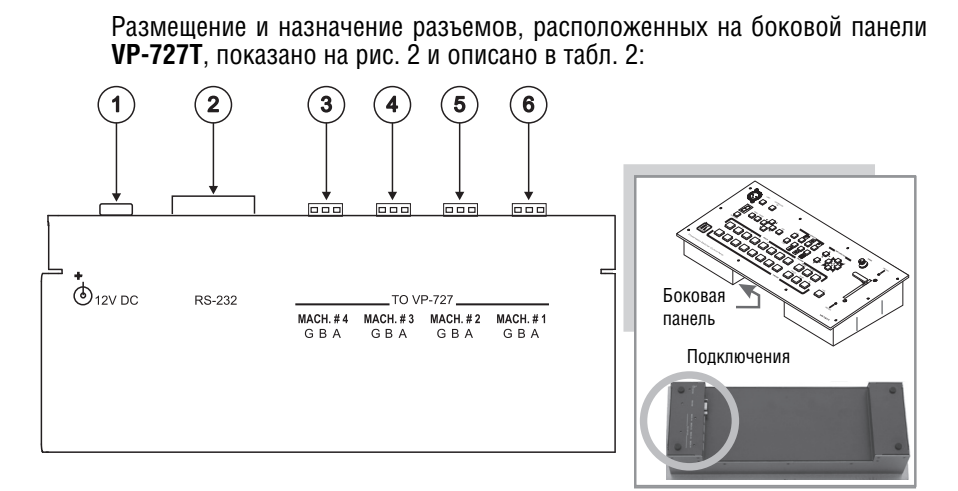

Рис. 2. Внешний вид пульта управления VP-727T (вид сбоку)

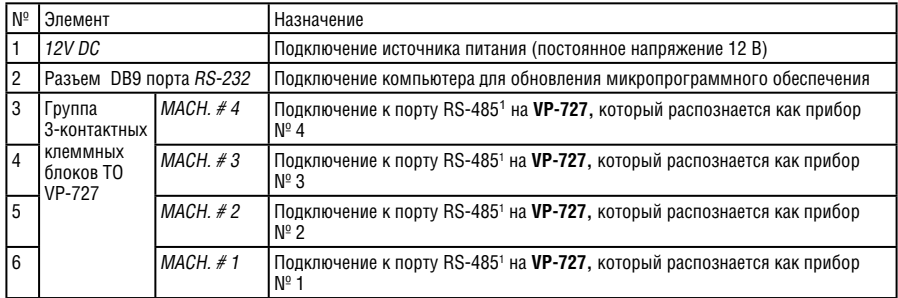

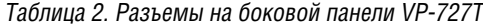

<sup>1</sup> Контакт G служит для подключения заземления, которое иногда подключается к экрану кабеля RS-485. В большинстве приложений заземление не подключается; контакты B (–) и A (+) применяются в интерфейсе RS-485. Разводка контактов порта RS-485: На некоторых устройствах VP-727T могут не наноситься обозначения GBA

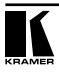

# **5 УСТАНОВКА В ПОДСТАВКЕ**

В этом разделе описывается, как установить **VP-727T** в специальную подставку<sup>1</sup>.

Чтобы установить **VP-727T** в специальной подставке, выполните следующее:

1. Вырезать проем в подставке: с помощью лобзика или ножовки выпилить в деревянной поверхности проем в том месте, где нужно вставить **VP-727T**. На рис. 3 показан шаблон для врезки (не в масштабе), определяющий вид и размеры проема, который нужно выпилить для установки **VP-727T**.

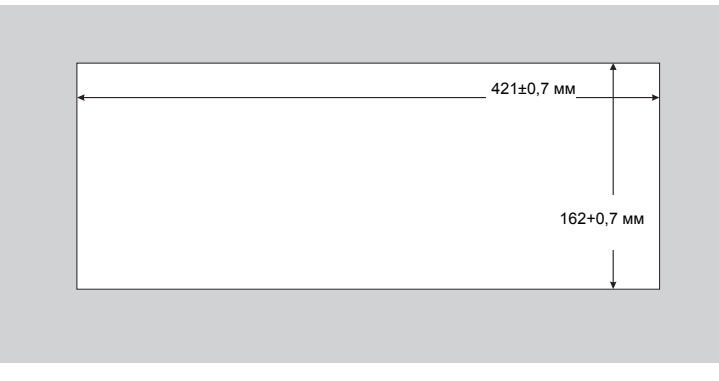

Рис. 3. Размеры выпиливаемого проема

2. Осторожно вставить прибор **VP-727T** в подготовленный проем, как показано на рис. 4.

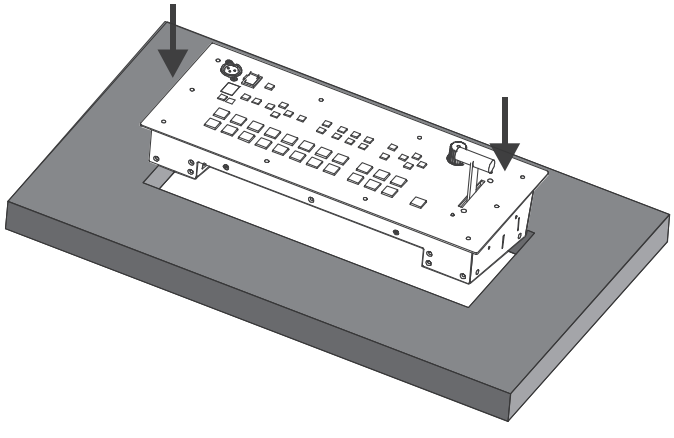

Рис. 4. Установка VP-727T в подготовленный проем

<sup>1</sup> Вместо этого можно разместить его просто на столе, или установить в 19-дюймовую стойку (см. раздел 6)

3. Вставить два крепежных кронштейна со струбцинами в проушины по обеим сторонам прибора **VP-727T** (см. рис. 5).

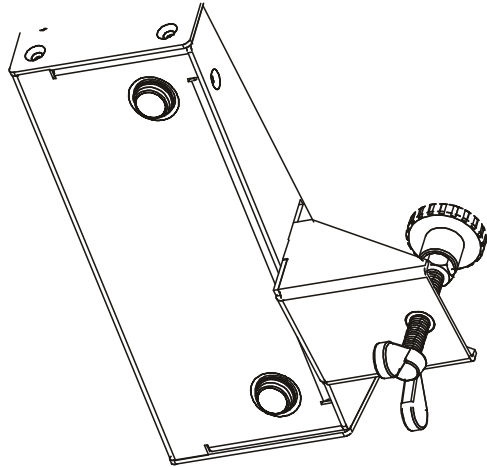

Рис. 5. Установка крепежных струбцин в проушины

- 4. Убедитесь, что наружный ободок расположен параллельно краю подставки.
- 5. Завинтите винты-барашки струбцины до плотного прижатия к нижней стороне подставки.
- 6. Затяните контровочные винты. Теперь прибор **VP-727T** надежно закреплен, как показано на рис. 6.

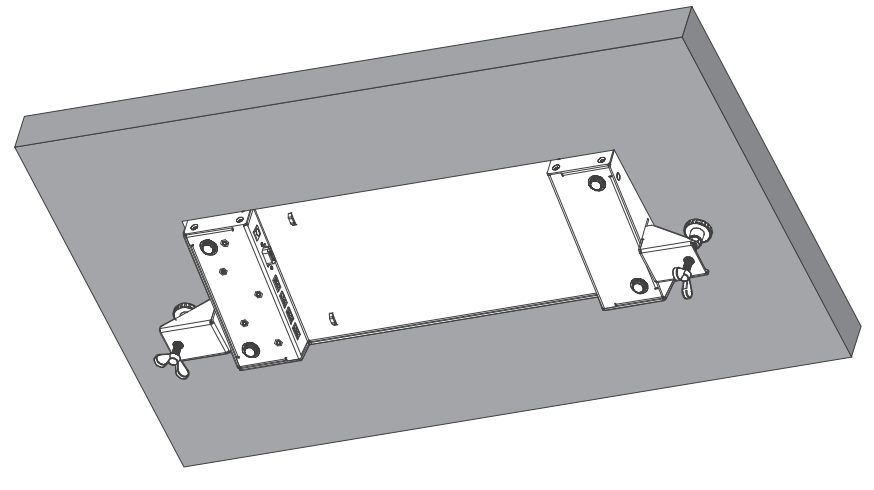

Рис. 6. Фиксация VP-727T в подготовленном проеме

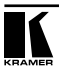

# **6 УСТАНОВКА В СТОЙКУ**

В этом разделе описываются подготовительные работы и процесс монтажа оборудования в стойку.

### **Подготовка к установке в стойку**

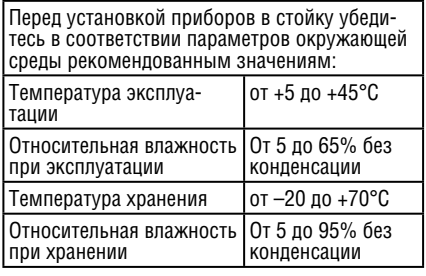

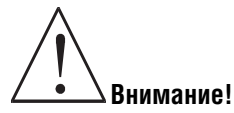

При установке прибора в 19-дюймовую стойку убедитесь, что:

- 1 Стойка находится в помещении с рекомендованной температурой и влажностью. Следует иметь в виду, что в закрытой стойке с большим числом установленных приборов температура может превышать комнатную.
- 2 После установки прибора в стойку он будет обеспечен достаточной вентиляцией.
- 3 Прибор установлен ровно, в подходящую для него горизонтальную позицию стойки.
- 4 Подключение прибора не вызовет перегрузки линии питания стойки. Перегрузка цепей питания может привести к повреждению схем защиты и силовой проводки. Необходимую информацию о допустимой мощности можно узнать из таблички, имеющейся на приборах. Там же содержится информация о номинальном токе предохранителя.
- 5 Прибор надежно заземлен и включен в розетку с заземляющим контактом. При использовании сетевых удлинителей обратите особое внимание на качество соединений. Прибор должен подключаться только сетевым шнуром, входящим в комплект его поставки.

### **Установка в стойку**

Для установки прибора в стойку:

1 Присоедините к прибору монтажные уголки. Для этого установите два монтажных уголка на прибор и закрепите их 5 винтами с каждой стороны прибора, с установкой прокладки.

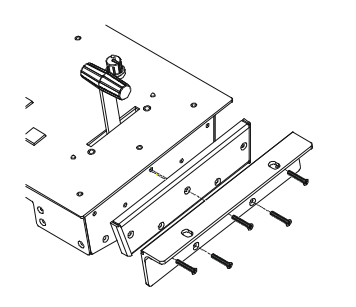

2 Установите прибор в направляющие стойки, вставьте его и зафиксируйте винтами через отверстия в монтажных уголках (винты в комплект поставки не входят).

Обратите внимание:

- Некоторые модели приборов имеют несъемные монтажные уголки
- Съемные монтажные уголки не устанавливаются при использовании прибора в настольном варианте
- Установка приборов в стойку выполняется до подключения каких-либо кабелей и подачи питания
- При использовании монтажного комплекта (адаптера) Kramer для установки в стойку приборов, выполненных не в 19-дюймовом корпусе, ознакомьтесь с руководством по эксплуатации адаптера (его можно загрузить с веб-сайта компании http://www.kramerelectronics.com)

# **7 ПОДКЛЮЧЕНИЕ VP-727T**

Пример подключения **VP-727T** к приборам **VP-727** (до четырех одновременно) показан на рис. 71. Для подключения выполните следующее $^{2}$ :

- 1. Подключите управляемые устройства к 3-контактным клеммным блокам RS-485 «TO VP-727» на **VP-727T** следующим образом (см. раздел 7.1):
	- MACH. # 1 к порту RS-485 на устройстве **VP-727,** которое будет распознаваться как прибор № 1
	- *MACH.*  $\#2$  *к* порту RS-485 на устройстве VP-727, которое будет распознаваться как прибор № 2
	- MACH. # 3 к порту RS-485 на устройстве **VP-727,** которое будет распознаваться как прибор № 3
	- *MACH.*  $#4$  к порту RS-485 на устройстве VP-727, которое будет распознаваться как прибор № 4
- 2. Подключите выход источника питания к разъему питания 12V DC, а источник питания — к электросети (не показано на рис. 7)

<sup>2</sup> Перед подключением к VP-727T нужно выключить все устройства. После подключения подать питание на VP-727T, затем включить остальные приборы

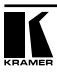

<sup>1</sup> Порт RS-232 применяется только для обновления микропрограммного обеспечения. См. раздел 7.2

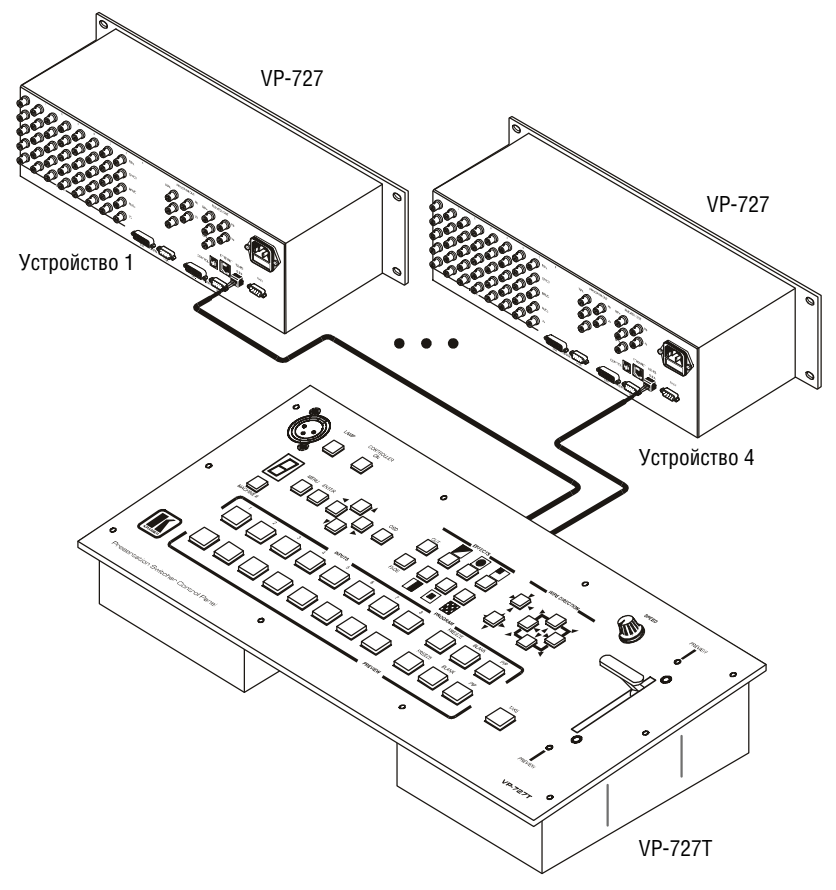

Рис. 7. Подключение VP-727T

## **7.1 Подключение через RS-485**

При подключении портов RS 485 «TO VP-727» на 3-контактных клеммных блоках прибора **VP-727T** к соответствующим приборам **VP-727** следует соблюдать полярность:

- Клемму «A» (+) на **VP-727T** подключить к клемме «A» (+) на **VP-727.**
- Клемму «B» (–) на **VP-727T** подключить к клемме «B» (–) на **VP-727**.
- Если используется экранированный кабель витой пары, экран можно соединить с контактом «G» (заземление) на одном из устройств (или на обоих).

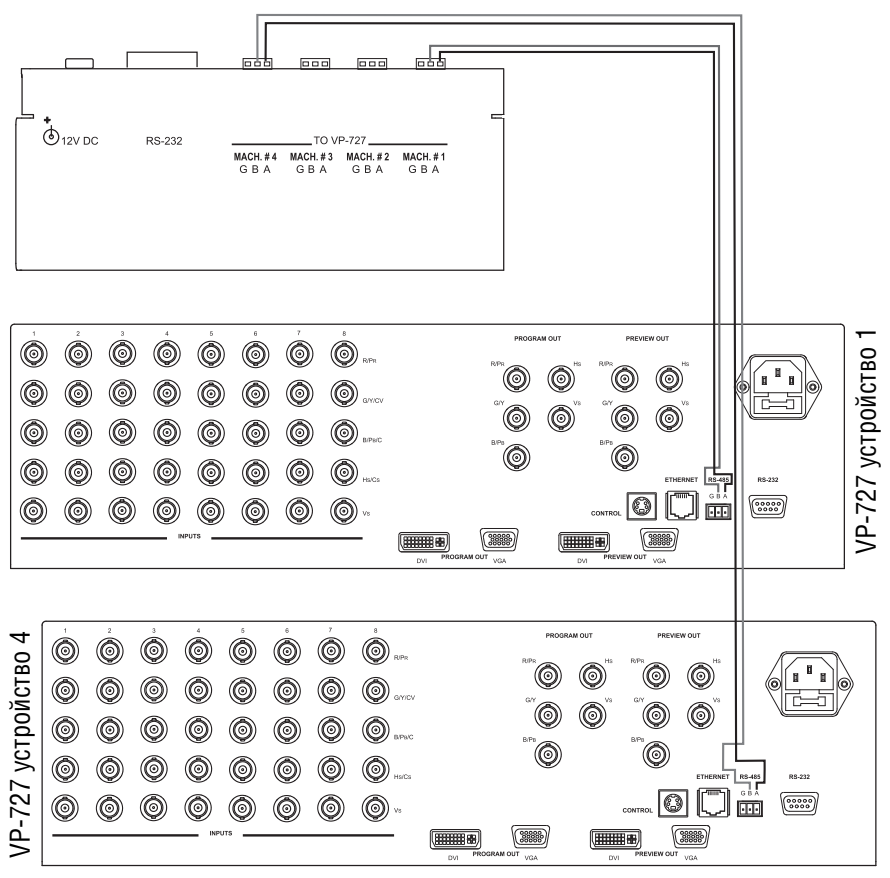

Рис. 8. Подключение портов RS-485 на VP-727T

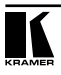

## **7.2 Подключение к ПК через RS-232**

Для обновления микропрограммного обеспечения **VP-727T** можно подключить его к компьютеру (или другому устройству управления) через порт RS-232.

Для подключения ПК к **VP-727T** используется нуль-модемный адаптер, который поставляется в комплекте с устройством (рекомендуется):

• Подключить порт RS-232 (разъем DB9) на задней панели прибора **VP-727T** через нуль-модемный адаптер с помощью 9-жильного кабеля с распайкой контактов «один к одному» к порту RS-232 на ПК.

Чтобы подключить ПК к прибору **VP-727T** без применения нуль-модемного адаптера:

• Подключите порт RS-232 на ПК к порту RS-232 на задней панели прибора **VP-727T** согласно схеме<sup>1</sup>, показанной на рис. 9

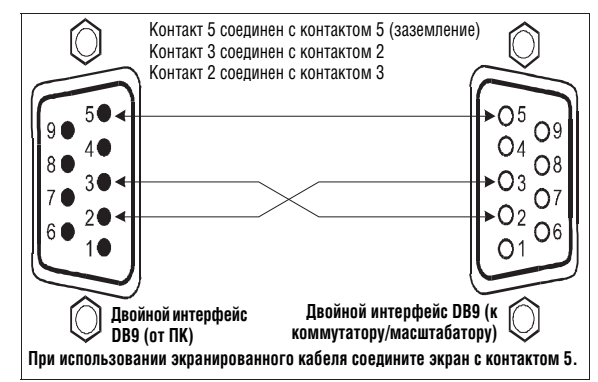

Рис. 9. Подключение к ПК

## **7.3 Установка номера устройства**

Прибор **VP-727T** автоматически распознает номер прибора для каждого устройства **VP-727**.

Например, устройство **VP-727**, которое подключено к порту RS 485 группы «TO VP-727» с обозначением MACH. # 3, распознается как третий прибор **VP-727**: MACHINE # 3.

Для получения доступа к этому конкретному прибору **VP-727** с пульта управления **VP-727T** нужно нажимать кнопку MACHINE #2 , пока на 7-сегментном светодиодном дисплее<sup>з</sup> не появится цифра 3.

<sup>1</sup> Также известной, как нуль-модемное подключение

<sup>2</sup> Позиция 32 на рис. 1 и в табл. 1

<sup>3</sup> Позиция 33 на рис. 1 и в табл. 1

# **8 РАБОТА С VP-727 ЧЕРЕЗ ПАНЕЛЬ УПРАВЛЕНИЯ VP-727T**

Подробное описание работы с VP-727 через экранное меню, ЖК-дисплей, локальную сеть ETHERNET и/или порт RS-232, включая применение кнопки TAKE, приведено в руководстве по эксплуатации для прибора VP-7271 . Далее приведено подробное описание следующих функций:

- Использование кнопок WIPE DIRECTION (см. раздел 8.1).
- Регулировка скорости смены кадра (см. раздел 8.2).

<sup>&</sup>lt;sup>1</sup> Самые свежие версии руководств по эксплуатации к приборам Kramer можно найти на веб-сайте компании http:// www.kramerelectronics.com

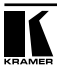

## **8.1 Использование кнопок WIPE DIRECTION на VP-727T**

Кнопки WIPE DIRECTION<sup>1</sup> используются для выбора направления действия эффекта смены кадра (см. таблицу 3):

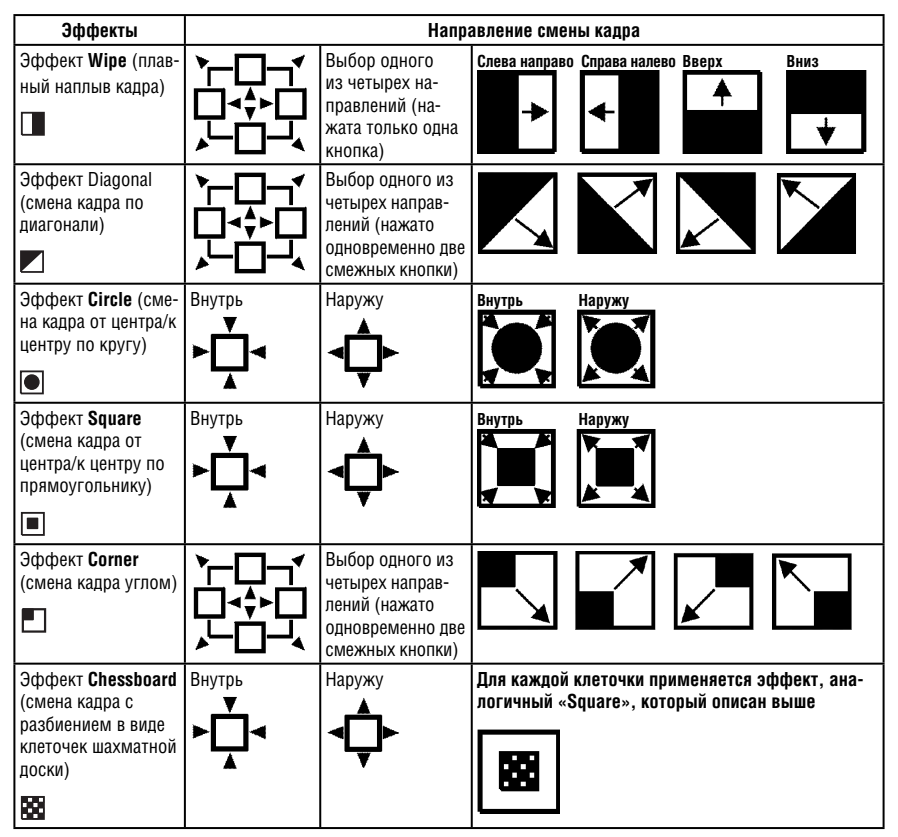

Таблица 3. Описание кнопок WIPE DIRECTIONS

<sup>1</sup> Позиция 18 на рис. 1 и в табл. 1

### **8.2 Выполнение перехода при смене источника изображения**

Переход от источника к источнику можно выполнить двумя способами:

- Вручную для каждого отдельного перехода используется T-образный рычаг (T-bar)1 .
- Автоматически с помощью кнопки TAKE, которая реализует переход за период, заданный ручкой SPEED<sup>2</sup>.

### **8.2.1 Выполнение перехода вручную**

Для выполнения перехода вручную:

 $\bullet$  Переместить Т-образный рычаг вверх $^3$  или вниз $^4$ .

### **8.2.2 Выполнение перехода автоматически**

Для выполнения перехода в автоматическом режиме:

- Задать скорость перехода, поворачивая ручку SPEED2 вправо (увеличение скорости) или влево (уменьшение скорости). При повороте ручки против часовой стрелки в крайнее положение (выкл.) сработает выключатель. В таком положении скорость перехода задается настройками, устанавливаемыми через экранное меню **VP-727.**
- При нажатии кнопки *TAKE<sup>5</sup>* происходит автоматическая смена кадра.

<sup>5</sup> Позиция 20 на рис. 1 и в табл. 1

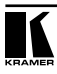

<sup>1</sup> Позиция 23 на рис. 1 и в табл. 1

<sup>2</sup> Позиция 19 на рис. 1 и в табл. 1

 $3$  Светится светодиод PREVIEW (позиция 21 на рис. 1 и в табл. 1)

<sup>4</sup> Светится светодиод PREVIEW (позиция 22 на рис. 1 и в табл. 1)

## **9 ТЕХНИЧЕСКИЕ ХАРАКТЕРИСТИКИ**

Технические характеристики приведены в табл. 4:

### Таблица 4. Технические характеристики<sup>1</sup> VP-727T

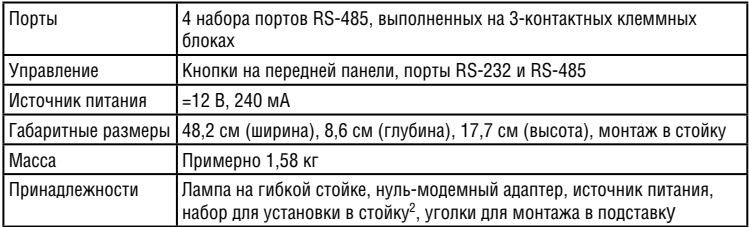

<sup>1</sup> Технические характеристики могут быть изменены без уведомления.

<sup>2</sup> Два монтажных уголка, две распорных планки и десять винтов

### **Ограниченная гарантия**

Kramer Electronics (далее — Kramer) гарантирует качество изготовления данного изделия и отсутствие дефектов в использованных материалах на оговорённых далее условиях.

#### **Срок гарантии**

Гарантия распространяется на детали и качество изготовления в течение семи лет со дня первичной покупки изделия.

### **Кто обеспечивается гарантией**

Гарантией обеспечивается только первичный покупатель изделия.

#### **На что гарантия распространяется, а на что — нет**

Исключая перечисленные ниже пункты, гарантия покрывает случаи дефектности материалов или некачественного изготовления данного изделия. Гарантия не распространяется на:

- 1. Любые изделия, не распространяемые Kramer или приобретённые не у авторизованного дилера Kramer. Если Вы не уверены, является ли торгующая организация уполномоченным представителем Kramer, свяжитесь, пожалуйста, с одним из наших агентов, перечисленных в списке на web-сайте www.kramerelectronics.com.
- 2. Любые изделия, серийный номер на которых испорчен, изменён или удалён.
- 3. Повреждения, износ или неработоспособность, являющиеся следствием:
	- i) Аварии, применения не по назначению, неправильного обращения, небрежного обращения, пожара, наводнения, молнии или иных природных явлений.
	- ii) Изменения конструкции или невыполнения требований инструкции, прилагаемой к изделию.
	- iii) Ремонта или попытки ремонта кем-либо, кроме уполномоченных представителей Kramer.
	- iv) Любой транспортировки изделия (претензии следует предъявлять службе доставки).
	- v) Перемещения или установки изделия.
	- vi) Любого иного случая, не относящегося к дефектам изделия.
	- vii) Неправильного использования упаковки, корпуса изделия, применения кабелей и дополнительных принадлежностей совместно с изделием.

#### **Что мы оплачиваем и что не оплачиваем**

Мы оплачиваем работы и материалы, затрачиваемые на изделие, покрываемое гарантией. Не оплачиваются:

- 1. Расходы, сопутствующие перемещению или установке изделия.
- 2. Стоимость первоначального технического обслуживания (настройки), включая регулировки, осуществляемые пользователем или программирование. Данная стоимость определяется дилером Kramer, у которого было приобретено оборудование.
- 3. Затраты на перевозку.

#### **Как получить гарантийное обслуживание**

- 1. Чтобы получить обслуживание изделия, Вы должны доставить устройство (или отправить его, транспортные расходы оплачены) в любой сервисный центр Kramer.
- 2. При необходимости гарантийного обслуживания следует представить помеченный датой покупки товарный чек (или копию) и приложить его к изделию при отправке. Также, пожалуйста, вышлите любой почтой сведения о Вашем имени, названии организации, адресе и описание проблемы.
- 3. Координаты ближайшего уполномоченного сервисного центра Kramer можно узнать у авторизованного дилера.

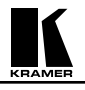

### **Ограничение подразумеваемых гарантий**

Все подразумеваемые гарантийные обязательства, включая гарантии торговой ценности и соответствия для применения в определённой области, ограничиваются продолжительностью действия данной гарантии.

#### **Исключение повреждений**

Обязательства Kramer по отношению к любым дефектным изделиям ограничиваются ремонтом или заменой изделия, по нашему усмотрению. Kramer не несет ответственность за:

- 1. Повреждения иного имущества, вызванные дефектами данного изделия, ущерб, полученный вследствие неудобства изделия в работе, ущерб при невозможности использования изделия, потери времени, коммерческие потери; или
- 2. Любой другой ущерб, случайный, преднамеренный или иного рода. В некоторых странах могут не действовать ограничения на срок действия подразумеваемой гарантии и/или не допускается исключать или ограничивать гарантию при возникновении случайного или преднамеренного ущерба; таким образом, вышеприведенные ограничения и исключения могут на Вас не распространяться.

Данная гарантия предоставляет вам особые законные права, и Вы также можете воспользоваться другими правами, состав которых зависит от места Вашего проживания.

**Примечание**: Все изделия, возвращаемые Kramer для обслуживания, должны получить первоначальное подтверждение, каковое может быть получено у Вашего дилера.

Данное оборудование прошло проверку на соответствие требованиям:

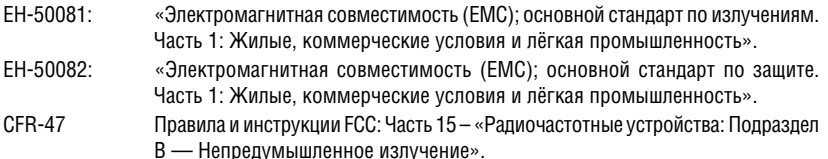

#### **Осторожно!**

- Обслуживание аппаратуры может производить только уполномоченный Kramer технический персонал. Любой пользователь, вносящий изменения или дополнения в конструкцию устройства без ведома изготовителя, теряет разрешение на использование данного оборудования.
- Пользуйтесь источником питания постоянного тока, входящим в комплект поставки.
- Применяйте, пожалуйста, рекомендованные типы соединительных кабелей для подключения устройства к другому оборудованию.

**Перечень организаций, осуществляющих продажу нашей продукции, приведён на нашем web-сайте www.kramerelectronics.com или www.kramer.ru. С данных сайтов можно также отправить письмо в правление компании. Мы рады Вашим вопросам, замечаниям и отзывам.**